# 1. Metodiky pre ZŠ

V nasledujúcich kapitolách práce sa venujeme metodikám pre žiakov základnej školy. Metodiky obsahujú pre žiakov sériu úloh z problematiky 3D tlače, v ktorých žiaci pracujú s technológiou 3D pera alebo tvoria 3D model v grafickom softvéri. Vekové ohraničenie metodík, nie je definitívne, nakoľko preberané témy môžu byť do výučby na školách zaradené rôzne. Rovnako aj vyspelosť či šikovnosť samotných žiakov sa môže líšiť, preto nemusia byť úlohy pre všetkých žiakov rovnako náročné resp. jednoduché.

#### 1.1.Začiatky s technológiou 3D tlače

V prvej metodike, sa žiaci základnej školy majú zoznámiť s technológiou 3D pera a nadobudnúť vedomosti, aj zručnosti v práci s ním.

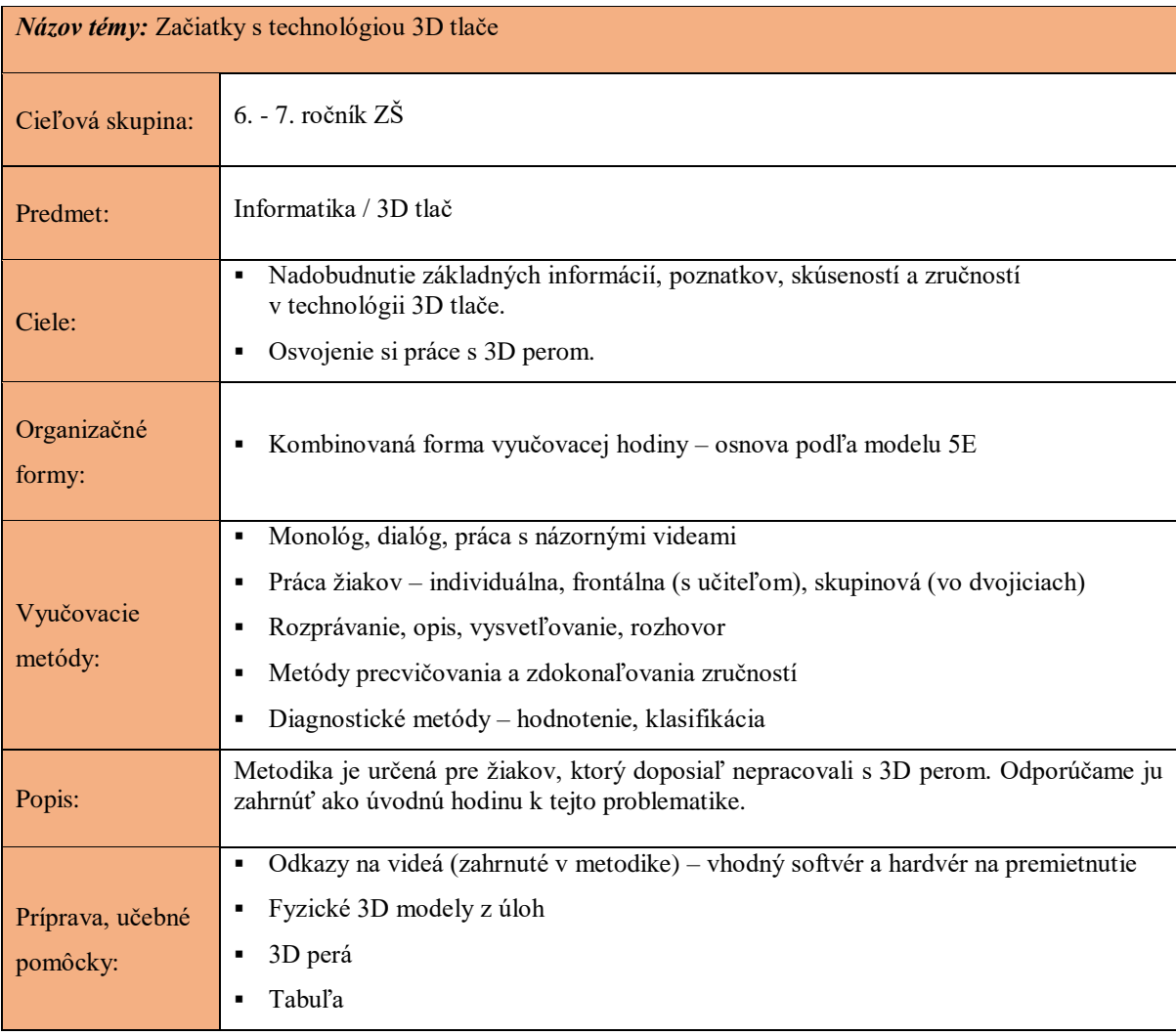

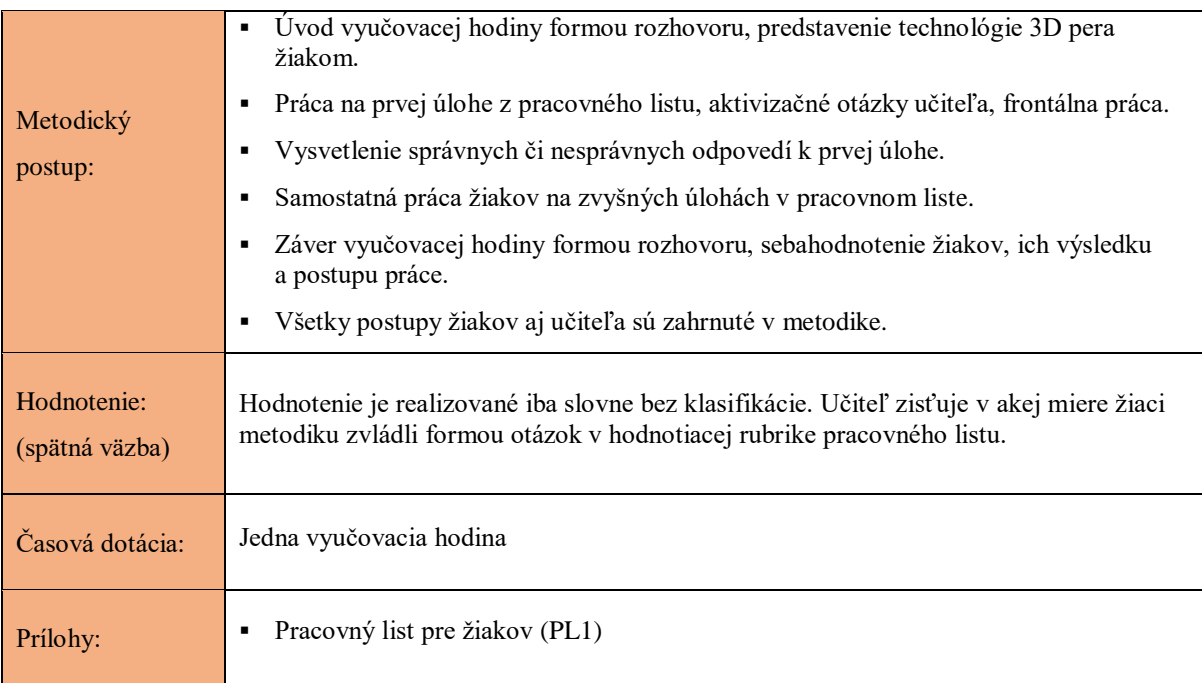

#### ÚVOD

Ide o metodiku určenú na zoznámenie žiakov s technológiou 3D tlače. Najjednoduchšou technológiou na tvorbu 3D modelov je použitie 3D pera. Táto metodika žiakom poskytne elementárne poznatky a zručnosti, potrebné pre prácu s 3D perom. Predpokladá sa, že 3D pero je súčasťou vybavenia učebne resp. vyučovania.

V úlohách pôjde nie len o vedomosti, ale hlavne o šikovnosť či zručnosť žiakov. Výber vhodného nástroja (3D pero, filament), je samozrejme otvorený rôznym možnostiam. Treba však brať ohľad na odporúčania či bezpečnostné pokyny výrobcu. Skvelým nástrojom je napr. Polaroid Play + 3D Pen (rovnako aj filamenty tejto značky).

Žiaci majú k dispozícií pracovný list, v ktorom nájdu zadania svojich úloh a tiež miesto pre odpovede. Odporúčame vyučujúcemu uvedenie aktuálne riešenej úlohy v každej fáze vyučovania.

#### PRIEBEH VYUČOVACIEHO PROCESU

(Osnova podľa 5E modelu)

- **Zapojenie** (max 10 minút) (formou rozhovoru) krátky úvod, technológia 3D pera, BOZP
- **Skúmanie** (cca 5 minút) úloha 1 PL1 (pracovný list 1), aktivizujúce otázky učiteľa, spoločné riešenie úlohy
- **Vysvetlenie** (max 5 minút) vysvetlenie správnych/nesprávnych odpovedí
- **Rozpracovanie** (cca 15 minút) práca žiakov na zvyšných úlohách PL1
- **Hodnotenie** (cca 5 minút / zvyšný čas hodiny) reflektovanie žiakov (vlastných prác či spolužiakov)

### ZAPOJENIE (MAX 10 MINÚT)

Krátky úvod je priestor pre vyučujúceho, zistiť ako sú žiaci s témou oboznámení (ich poznatky prípadne skúsenosti, na ktoré môžeme neskôr nadviazať). Formou aktivizačných otázok typu:

- Videli ste už prácu s 3D perom?
- Pracovali ste už niekedy s 3D perom?
- Stretli ste sa s modelom vytvoreným 3D perom ?

Po tomto úvode odprezentujeme technológiu 3D pera formou rozhovoru (pomôcka: obrázky, video), pričom môže nadviazať na predchádzajúce reakcie žiakov. Poskytneme žiakom základné ale potrebné informácie o fungovaní technológie 3D pera (spôsob či možnosti postupu tlače, vhodné materiály a pod.) , potrebné pre prácu na nasledujúcich úlohách v PL1. Je vhodné, ak by sme mali pripravené obrázky či video s názornými ukážkami.

V závere tejto fázy vyučovania, žiakov oboznámime s BOZP, súvisiacimi s ich nasledovnou prácou (3D pero nie je hračka; hrozí hlavne riziko popálenia).

Odporúčame pracovať s príkladnými videami:

Polaroid Play + 3D Pen – (základné informácie) https://youtu.be/Hc7-lFlgGhc

Polaroid Play + 3D Pen – (model lampička) https://youtu.be/3cvoq4ByEg0

Polaroid Play + 3D Pen – (model jašterička)<https://youtu.be/jpmd9zb0RSI>

Na záver tejto fázy žiakom predstavíme cieľ a postup hodiny:

**CIEĽ**: – nadobudnutie skúseností v práci s 3D perom; vytvorenie vlastných modelov prostredníctvom úloh v PL1

**POSTUP**: – spoločná práca na prvej úlohe PL1; samostatná práca resp. práca v skupine na zvyšných úlohách PL1; hodnotenie práce a výsledkov

# SKÚMANIE (CCA 5 MINÚT)

Žiaci môžu pracovať samostatne alebo v skupine (záleží od počtu žiakov). Žiaci pracujú na prvej úlohe v PL1, pričom výsledok ich práce nehodnotíme, môžeme však žiakov naviesť k správnemu postupu (učiteľ sleduje postup riešenia úlohy).

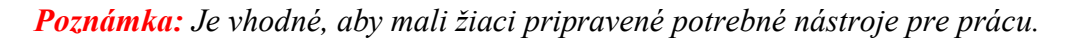

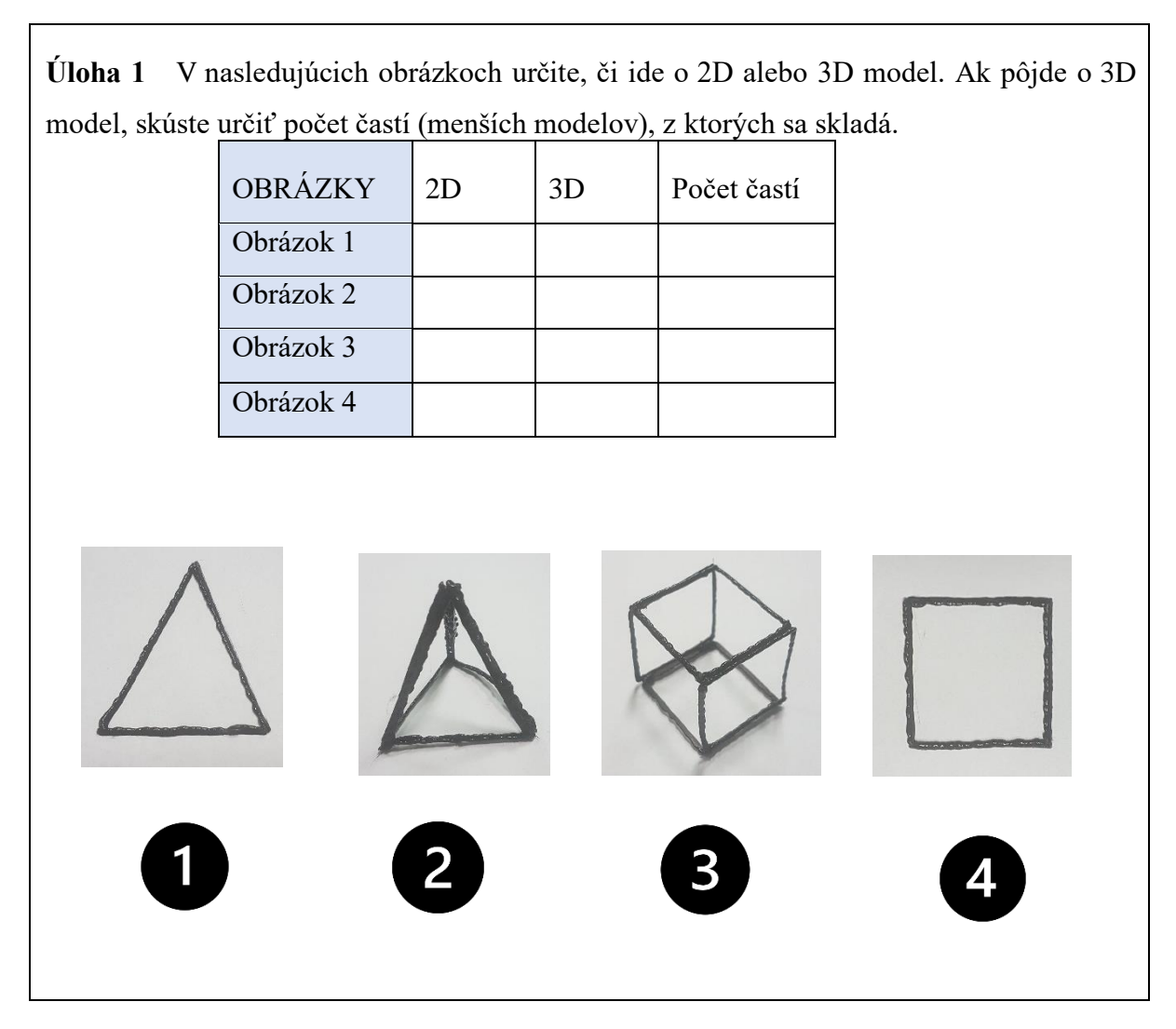

# VYSVETLENIE (MAX 5 MINÚT)

Žiaci vysvetlia svoje odpovede a uvedú dôvod, prečo tak odpovedali. Učiteľ by modely znázornené na obrázkoch mohol nakresliť na tabuľu pre lepšie vysvetlenie. Podľa odpovedí žiakov môže učiteľ viesť rozhovor o možnostiach odpovedí resp. správnych aj nesprávnych odpovediach.

*Poznámka*: *Učiteľ môže mať pripravené fyzické modely z obrázkov, namiesto kreslenia na tabuľu. Fyzický kontakt žiakov s modelom môže pomôcť lepšie pochopiť správnosť či nesprávnosť ich odpovedí.*

# ROZPRACOVANIE (CCA 15 MINÚT)

Žiaci začnú samostatne (alebo v skupine či dvojici) pracovať na nasledujúcej úlohe PL1. Ich prácu môžeme pozorovať, prípadne poradiť či naviesť k správnemu postupu.

**Úloha 2** Pripravte si svoje pracovné nástroje.

- Zapojte 3D pero do elektrickej siete.
- Počkajte kým pero nedá signál že je zohriate na pracovnú teplotu.
- Po nahriatí pera, zasuňte pripravený kus filamentu do určeného miesta a stlačte tlačidlo, ktoré ho navinie do vnútra 3D pera (tlačidlo spustenia tlače)
- Vyskúšajte si všetky rýchlosti tlače, ktoré 3D pero umožňuje

*Poznámka: Je vhodné, aby učiteľ dal žiakom názorný príklad k prvej úlohe, prípadne premietol krátke video s postupom (https://youtu.be/Hc7-lFlgGhc). Potom skontroluje, či sa všetkým žiakom podarilo pripraviť 3D pero na tlač.*

**Úloha 3** Pomocou 3D pera, vytvorte jednoduchý 2D model v podobe začiatočného písmena vášho mena. Môžete si pomôcť nakreslením svojho písmena na papier, potom jednoducho pomocou tejto šablóny a 3D pera, vytvorte model písmena. Písmeno nakreslite do znázorneného poľa (aby boli vaše písmená približne rovnaké).

*Poznámka: Je vhodné, aby učiteľ sledoval postup žiakov. Kvalita tlače 3D pera sa môže líšiť v závislosti na rýchlosti tlače (bolo by vhodné prípadne žiakom upraviť rýchlosť podľa ich šikovnosti, aby postupovali správne).*

# HODNOTENIE (CCA 5 MINÚT / ZVYŠNÝ ČAS HODINY)

V poslednej fáze hodiny by žiaci mali odprezentovať svoje vyhotovené modely z úlohy 3 a tiež svoje pocity z priebehu hodiny. Učiteľ získa spätnú väzbu z odpovedí na otázky v hodnotiacej rubrike pre žiakov v pracovnom liste kde sa nachádzajú otázky:

- Dokážete samostatne pripraviť 3D pero na prácu?
- Je pre vás používanie 3D pera náročné?
- Je podľa vás veľký rozdiel v použití rôznych rýchlostí tlače?
- Ako ste spokojní so svojím modelom (napríklad na stupnici 1-10)?
- Myslíte si, že je vytvorenie 3D modelu na rozdiel od 2D modelu zložitejšie?

## 1.2.Začiatky v 3D modelovaní. TinkerCad

V druhej metodike, sa žiaci základnej školy oboznámia s grafickým online prostredím. Naučia sa v prostredí pracovať a vytvoria si jednoduchý 3D model.

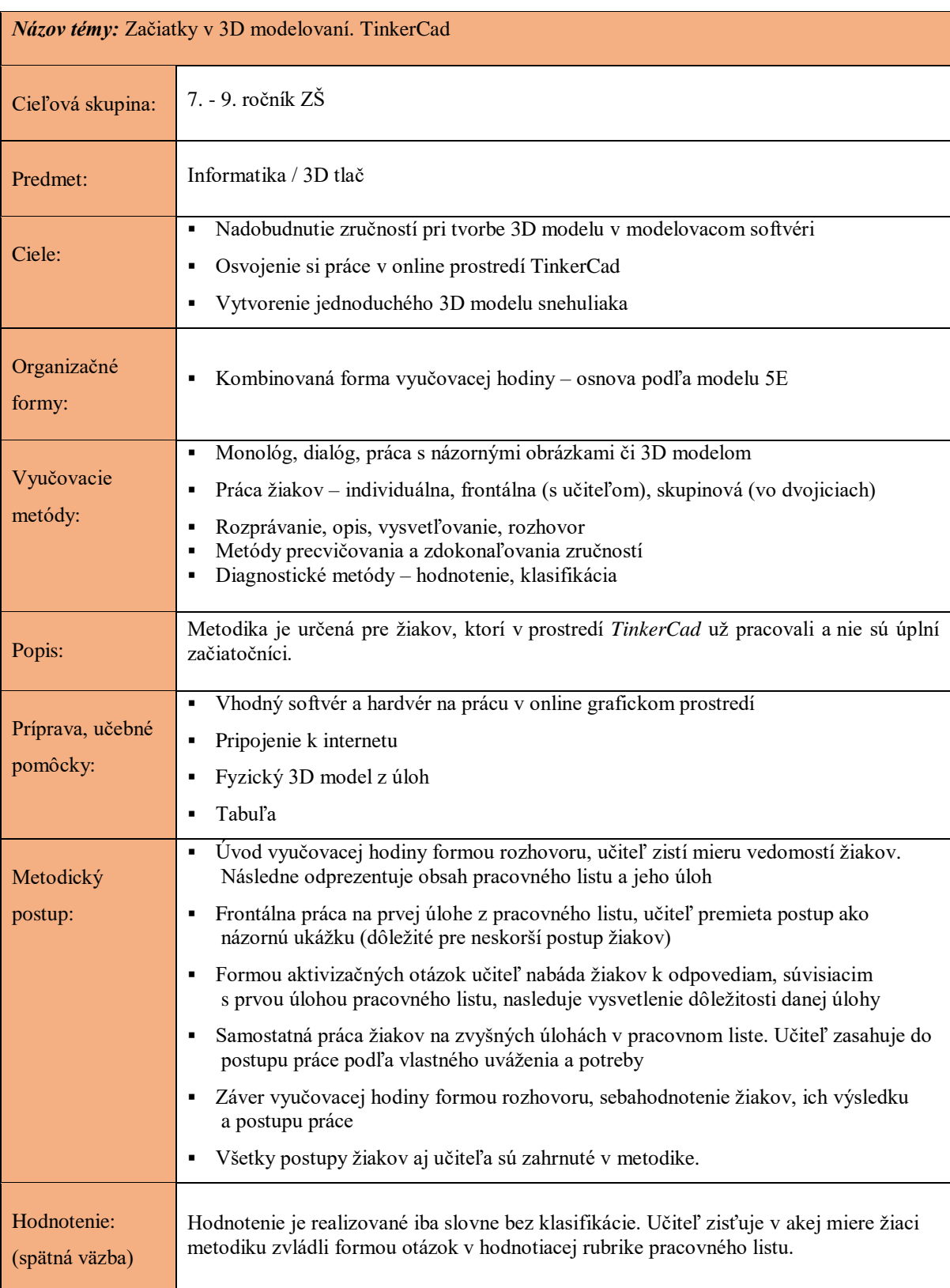

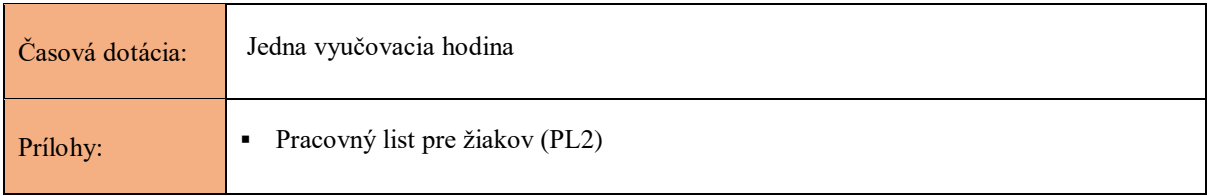

## ÚVOD

V tejto metodike budú žiaci vytvárať jednoduchý 3D model v online prostredí. Nástroj na tvorbu 3D modelov ako napríklad "*TinkerCad"*, je jednoduchý a intuitívny. Metodika žiakom poskytne rôzne informácie a zručnosti v modelovaní 3D modelov, ktoré sú základom samotnej 3D tlače.

V sérii úloh z PL2 (pracovný list 2) si žiaci vyskúšajú modelovanie jednoduchého objektu. Výber vhodného modelovacieho prostredia je v prípade tejto metodiky presne definovaný. Séria úloh a postupov na vymodelovanie objektu je určená pre prostredie *TinkerCad.* Pre úspešné riešenie všetkých úloh PL2, nebude potrebná 3D tlačiareň.

Žiaci majú k dispozícií pracovný list, v ktorom nájdu zadania svojich úloh a tiež miesto pre odpovede. Odporúčame vyučujúcemu, uvedenie aktuálne riešenej úlohy, v každej fáze vyučovania.

*Poznámka: Nasledovná metodika nie je vytvorená pre úplných začiatočníkov.* 

### PRIEBEH VYUČOVACIEHO PROCESU

(Osnova podľa 5E modelu)

- **Zapojenie** (cca 10 minút) (formou rozhovoru) krátky úvod, sprostredkovanie informácií
- **Skúmanie** (max 5 minút) úloha 1 PL2, spoločné riešenie úlohy
- **Vysvetlenie** (max 5 minút) vysvetlenie správnych/nesprávnych odpovedí
- **Rozpracovanie** (cca 20 minút) práca žiakov na zvyšných úlohách PL2
- **Hodnotenie** (cca 5 minút / zvyšný čas hodiny) reflektovanie žiakov (zhodnotenie postupu práce a výsledku)

### ZAPOJENIE (CCA 10 MINÚT)

V úvode môžeme ľahko zistiť, v akom rozsahu vedia jeho žiaci pracovať s online prostredím *TinkerCad.* Formou rozhovoru vie učiteľ zistiť napríklad:

- Ako sa im páči prostredie *TinkerCad.*
- Koľko funkcií prostredia vedia žiaci využiť (napríklad premiestnenie, rotovanie, kopírovanie a pod.).
- Aký veľký model už žiaci vytvorili.

*Poznámka: V metodike sa predpokladá, že žiaci už v tomto prostredí pracovali a ovládajú niektoré jeho funkcie.*

Po krátkom úvode môžeme žiakom názorne v modelovacom prostredí ukázať niektoré funkcie (napríklad tie ktoré si nepamätajú). Následne žiakom odprezentujeme obsah PL2. Bolo by vhodné ak by sme mali pripravený 3D model, ktorý je výsledkom série úloh v PL2. Názorná ukážka fyzického modelu môže žiakom pomôcť lepšie si predstaviť cieľ ich práce.

Odporúčame pracovať s predpripraveným 3D modelom alebo názornými obrázkami :

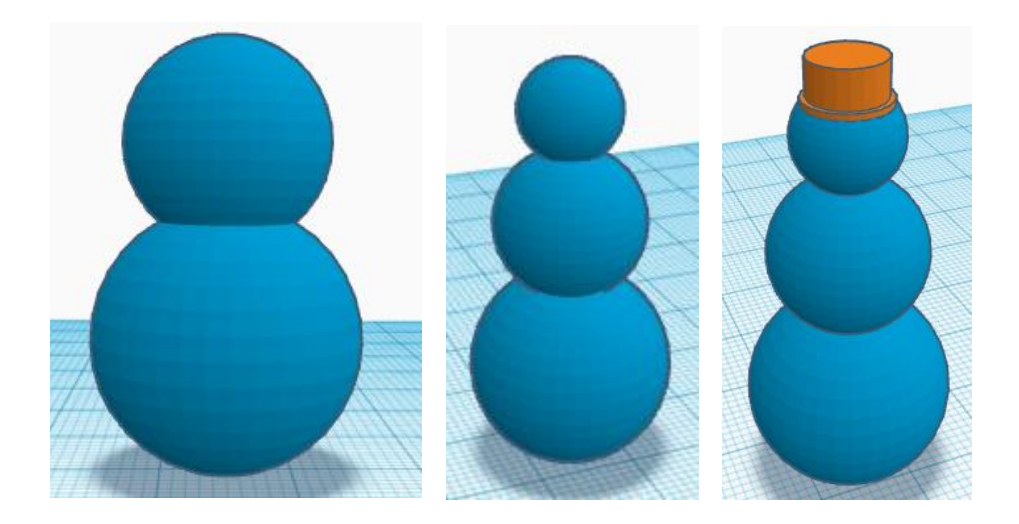

Na záver tejto fázy žiakom predstavíme cieľ a postup hodiny:

**CIEĽ**: – vytvorenie modelu snehuliaka pomocou série nasledujúcich úloh v PL2

**POSTUP**: – spoločná práca na prvej úlohe v PL1; samostatná práca resp. práca v skupine na zvyšných úlohách PL2; hodnotenie postupu tvorenia modelu

# SKÚMANIE (CCA 5 MINÚT)

Žiaci spoločne s učiteľom pracujú na prvej úlohe, pričom učiteľ svoj postup prezentuje žiakom ako názornú ukážku správneho postupu. V tejto fáze hodiny sa práca žiakov nijak nehodnotí. Slúži ako určenie správneho postupu, pre úspešné zvládnutie zvyšných úloh.

*Poznámka: Predpokladá sa, že žiaci už majú vytvorený prístup k online prostrediu TinkerCad.*

**Úloha 1** V internetovom prehliadači prejdite na stránku modelovacieho prostredia *TinkerCad* (https://www.tinkercad.com/). Vytvorte nový projekt a na pracovnú plochu umiestnite pravítko (približne na stred pracovnej plochy).

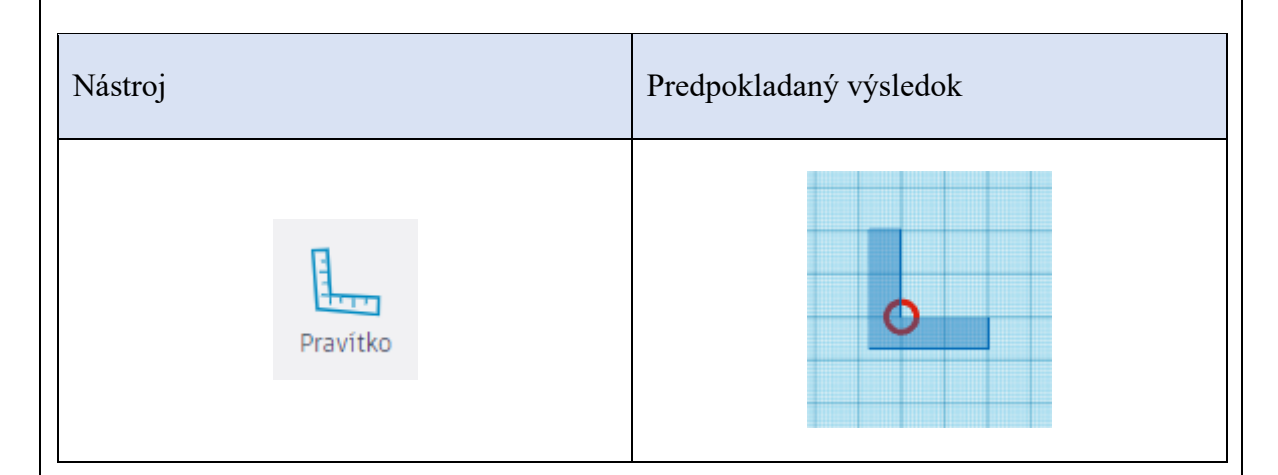

Z ponuky predmetov (základné tvary) si vyberte ľubovoľný objekt. Následne ho umiestnite v blízkosti pravítka. Vyskúšajte si funkcie pravítka (umiestnenie objektu podľa okrajov alebo stredového bodu), upravte vzdialenosti všetkých osí a rozmery svojho objektu.

## VYSVETLENIE (MAX 5 MINÚT)

Učiteľ zisťuje vedomosti (resp. dojmy žiakov) formou aktivizačných otázok typu:

- Na čo slúži pravítko?
- Ako nám vie pravítko pomôcť pri tvorbe 3D modelu?

Následne učiteľ žiakom vysvetlí, prečo bude pravítko použité a aké výhody nám ponúkne pri tvorbe 3D modelu (hlavne možnosť sledovania či upravenia súradníc pridaných objektov na pracovnú plochu).

*Poznámka*: *Učiteľ môže použiť tabuľu a znázorniť na nej pravítko. Kreslením názorného príkladu na tabuľu ušetrí čas, ktorý by minul ukážkou v online prostredí.*

## ROZPRACOVANIE (CCA 20 MINÚT)

Žiaci začnú samostatne (alebo v skupine či dvojici) pracovať na nasledujúcej úlohe v PL2. Ich prácu môžeme pozorovať, prípadne poradiť či naviesť k správnemu postupu.

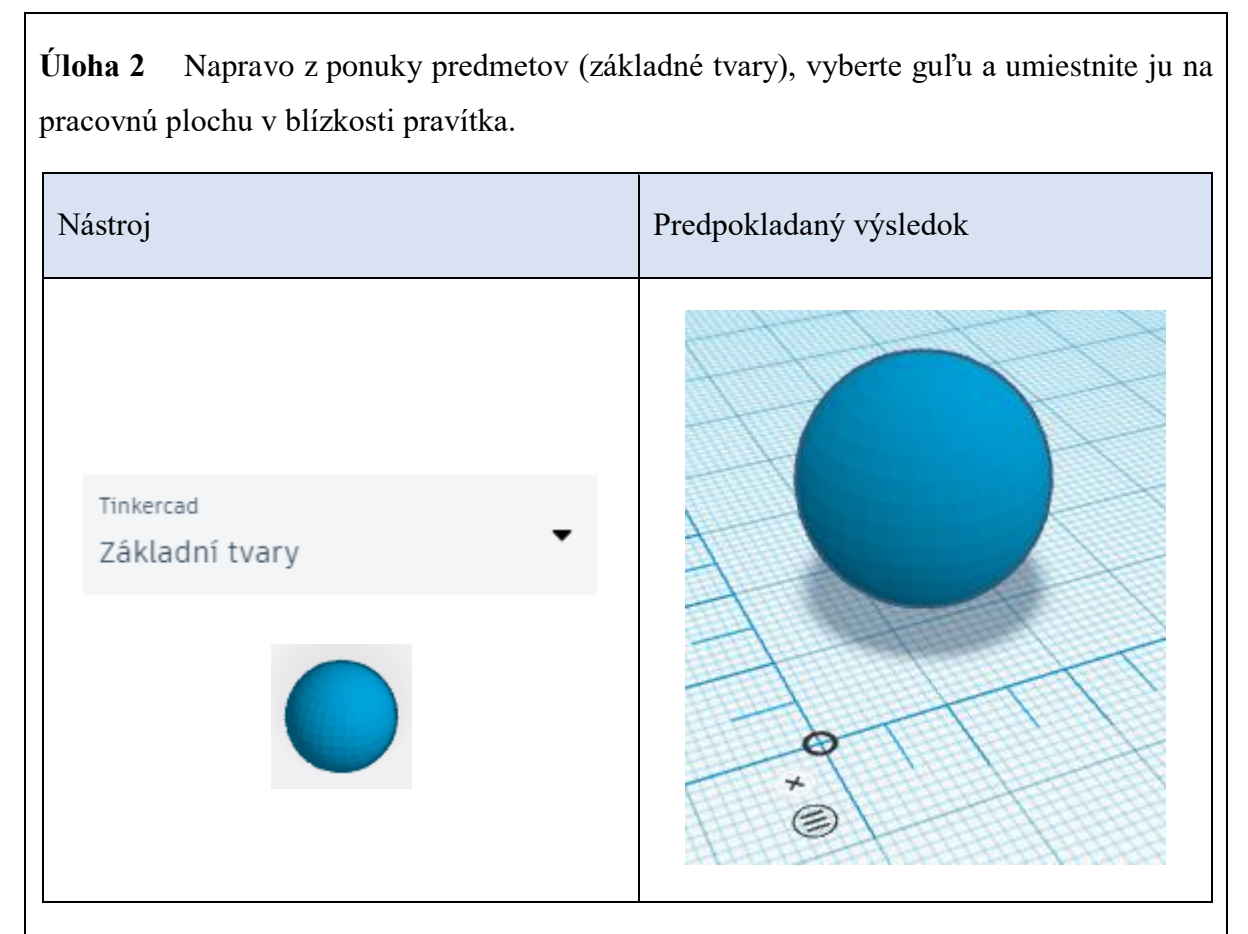

Po vložení gule, kliknite na pravítku možnosť **Použiť stredový bod.**

*Na pracovnej ploche v oblasti gule, sú zobrazené rôzne farebné (modré a zelené) šípky s číslami. Zelená značí vzdialenosť od stredu pravítka (teda bod [0], modrá (zobrazená 3x) značí tri rozmery vloženej gule (šírka, dĺžka, výška).*

Nastavte vzdialenosť gule od pravítka (zelená farba) na číslo **15**. Jednoducho kliknite na číslo pri farebnej šípke a prepíšte ho. Potom nastavte veľkosť gule (modrá farba) na číslo **20**, rovnakým spôsobom ako pri vzdialenosti.

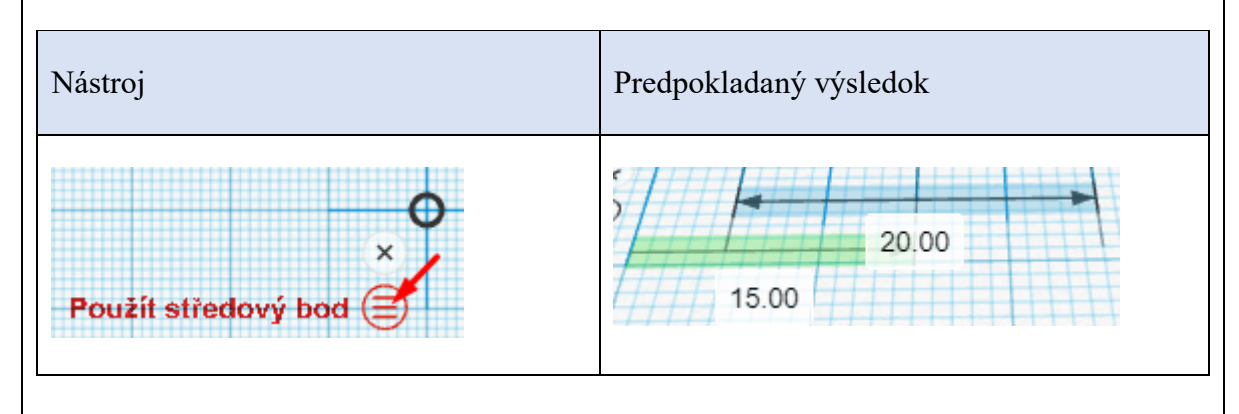

**Úloha 3** Vytvorte kópiu prvej gule jej jednoduchým skopírovaním (*Ctrl+C / Ctrl+V*). Kliknite na druhú guľu a rovnakým spôsobom ako pri prvej guli jej nastavte vzdialenosť (*zelená farba*) na rovnakú ako prvej guli (15). Potom jej nastavte veľkosť (*modrá farba*) na číslo **15**.

*Druhá guľa zmizne. Bude sa totiž nachádzať vo vnútri prvej gule. Je potrebné upraviť jej výšku (vzdialenosť od pracovnej plochy na osi Y).*

Nastavte výšku druhej gule (ktorú máte stále zakliknutú). Jednoduchým kliknutím na nástroj a potiahnutím nástroja smerom nahor. Obe gule by mali byť dostatočne spojené.

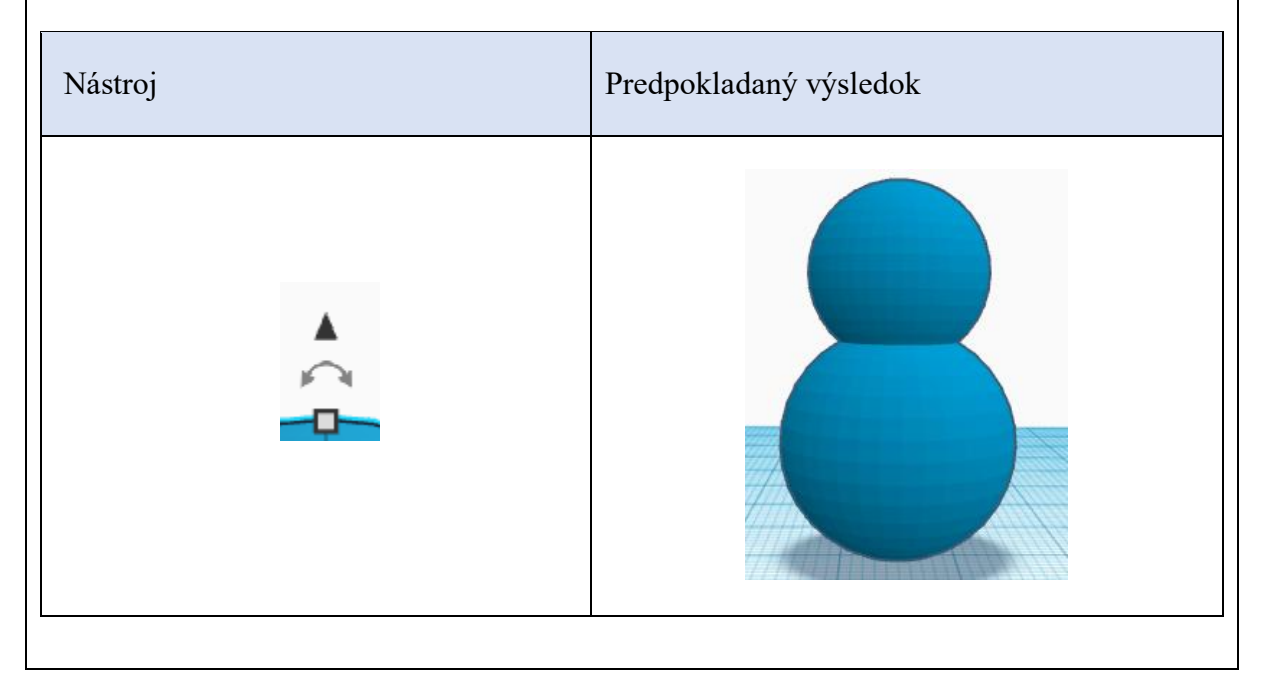

*Poznámka: Je potrebné, aby učiteľ sledoval postup žiakov. Môže pri tom žiakom poradiť alebo ich naviesť k správnemu riešeniu. Je dôležité, aby si tento postup dobre zapamätali pre úspešné zvládnutie nasledovnej úlohy. Úlohu 4 by mali žiaci zvládnuť vyriešiť samostatne a potvrdiť tak, že nabrali vedomosti a zručnosti z predošlých úloh.*

**Úloha 4** Rovnakým postupom ako v úlohe 3 pridajte poslednú guľu a umiestnite ju ako hlavu 3D modelu snehuliaka.

- Nastavte vzdialenosť stredu.
- Nastavte rozmer gule.
- Upravte polohu gule (*vzdialenosť od pracovnej plochy na osi Y*)

Rozmer poslednej gule bude **10**. Všetky gule musia byť dostatočne spojené.

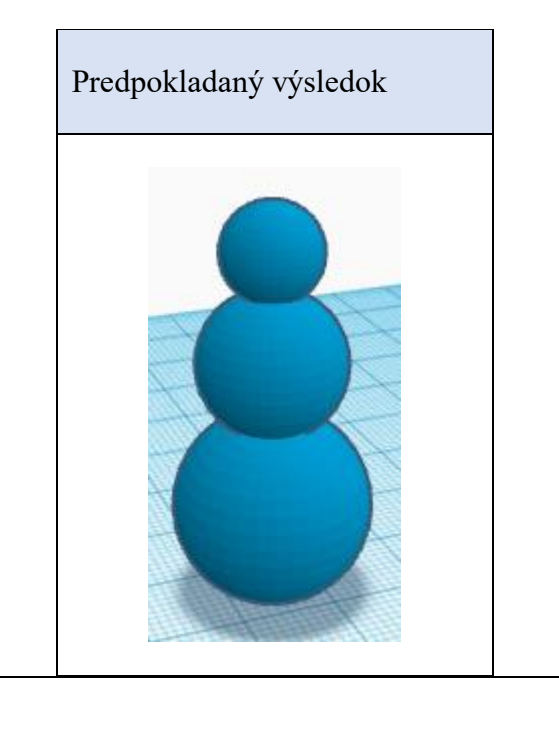

**Úloha 5** Na záver treba všetky objekty vždy zoskupiť aby tvorili jeden objekt. Označte všetky objekty (3 gule) naraz napríklad myšou (alebo kombináciou kláves *Ctrl+A*). Následne kliknite na nástroj v hornej ponuke nástrojov, čím objekty zoskupíte.

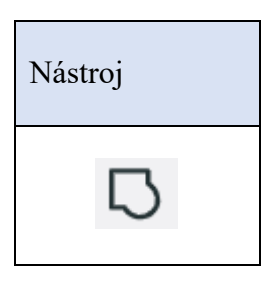

**Úloha 6** Pomocou nasledovných krokov vytvorte snehuliakovi klobúk. Využite na to valec z ponuky predmetov. Umiestnite valec na pracovnú plochu. Nastavte jeho rozmer na kruh s priemerom **8** a výšku valca nastavte na **1**.

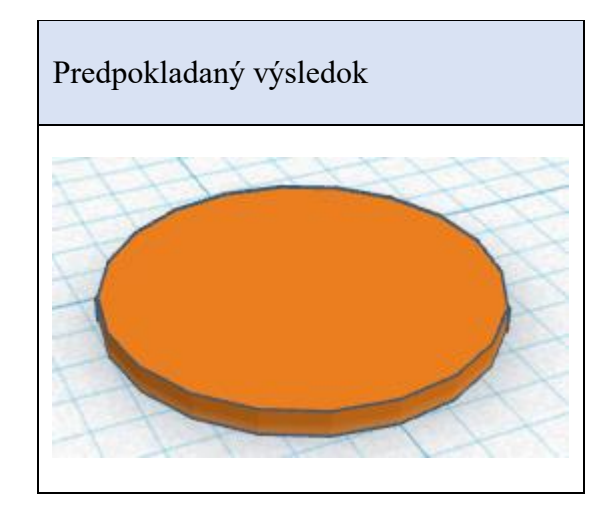

Skopírujte tento objekt. Vykonajte nasledovné kroky.

- Rozmer: priemer podstavy **7**, výška valca **4**.
- Umiestnenie podľa stredu prvého valca.
- Zoskupte oba valce označením myšou a rovnakým nástrojom ako gule snehuliaka.

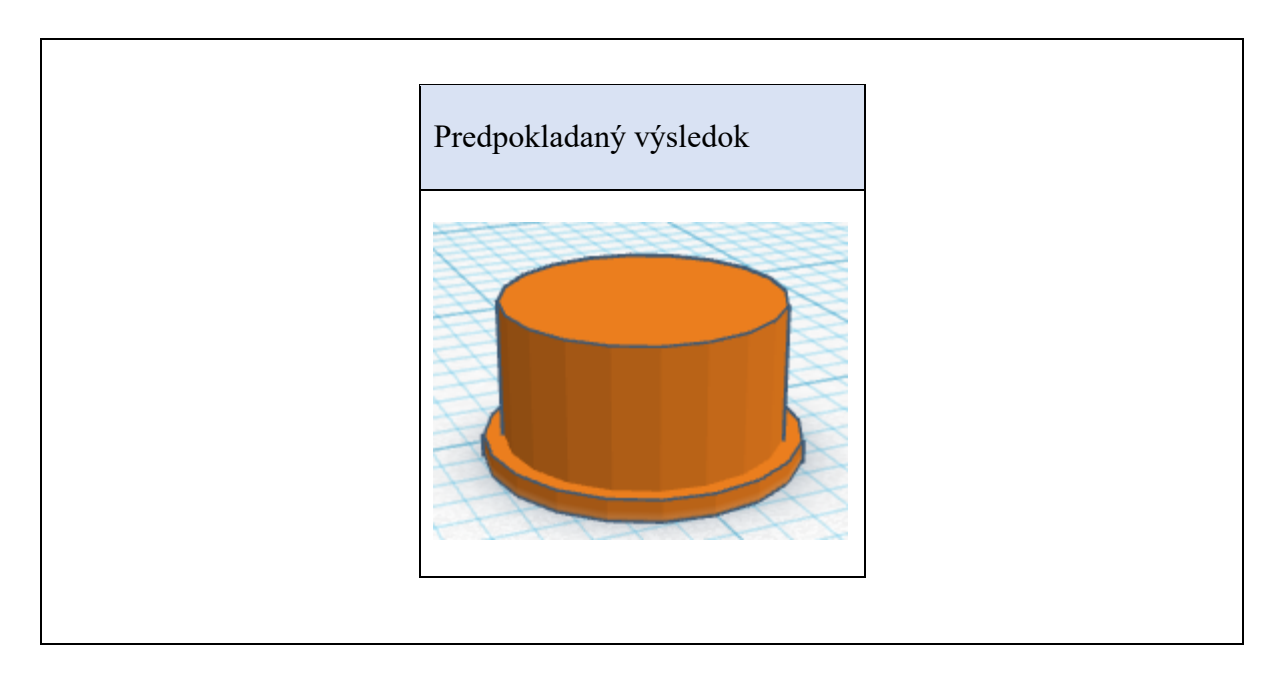

*Poznámka: Učiteľ by nemal zasahovať do postupu žiakov. Všetky potrebné kroky na vyriešenie úlohy 6 už žiaci absolvovali. Môže však žiakom poradiť, ak by mali nejaké komplikácie. Rovnako to platí aj pre úlohu 7.*

**Úloha 7** Teraz vytvorený klobúk umiestnite na hlavu snehuliaka. Použite pri tom rovnaký postup ako pri umiestňovaní gulí snehuliaka. Výšku (*vzdialenosť od pracovnej plochy na osi Y*) nastavte tak, aby podstava klobúka nevytŕčala z hlavy snehuliaka.

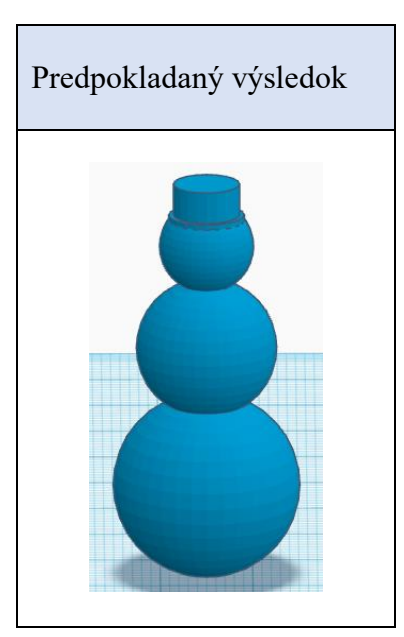

Následne znovu zoskupte snehuliaka a klobúk, aby tvorili jeden objekt. Hotový 3D model vášho snehuliaka stačí už len exportovať tlačidlom "Export" vedľa ponuky nástrojov. Súbor uložte vo formáte STL.

*Poznámka: Bolo by vhodné, aby učiteľ nasmeroval žiakov pri uložení súboru a určil im miesto uloženia. Následne si môže jednoducho výsledok práce svojich žiakov stiahnuť a uložiť.*

# HODNOTENIE (CCA 5 MINÚT / ZVYŠNÝ ČAS HODINY)

V závere hodiny by mali žiaci učiteľovi podať spätnú väzbu formou vyplnenia hodnotiacej rubriky o priebehu riešenia úloh v PL2. V rubrike sa nachádzajú otázky typu:

- Koľko nástrojov ste pri tvorení 3D modelu využili?
- Boli pre vás niektoré úlohy náročné?
- Bavilo vás pracovať na úlohách v PL2?
- Ako ste spokojní so svojím modelom (napríklad na stupnici 1-10)?

*Poznámka: Učiteľ môže žiakom ich 3D modely vytlačiť napríklad do ďalšej hodiny (ak mu to prostriedky dovoľujú).*